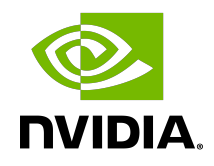

# NVIDIA DOCA Telemetry Service

Guide

### **Table of Contents**

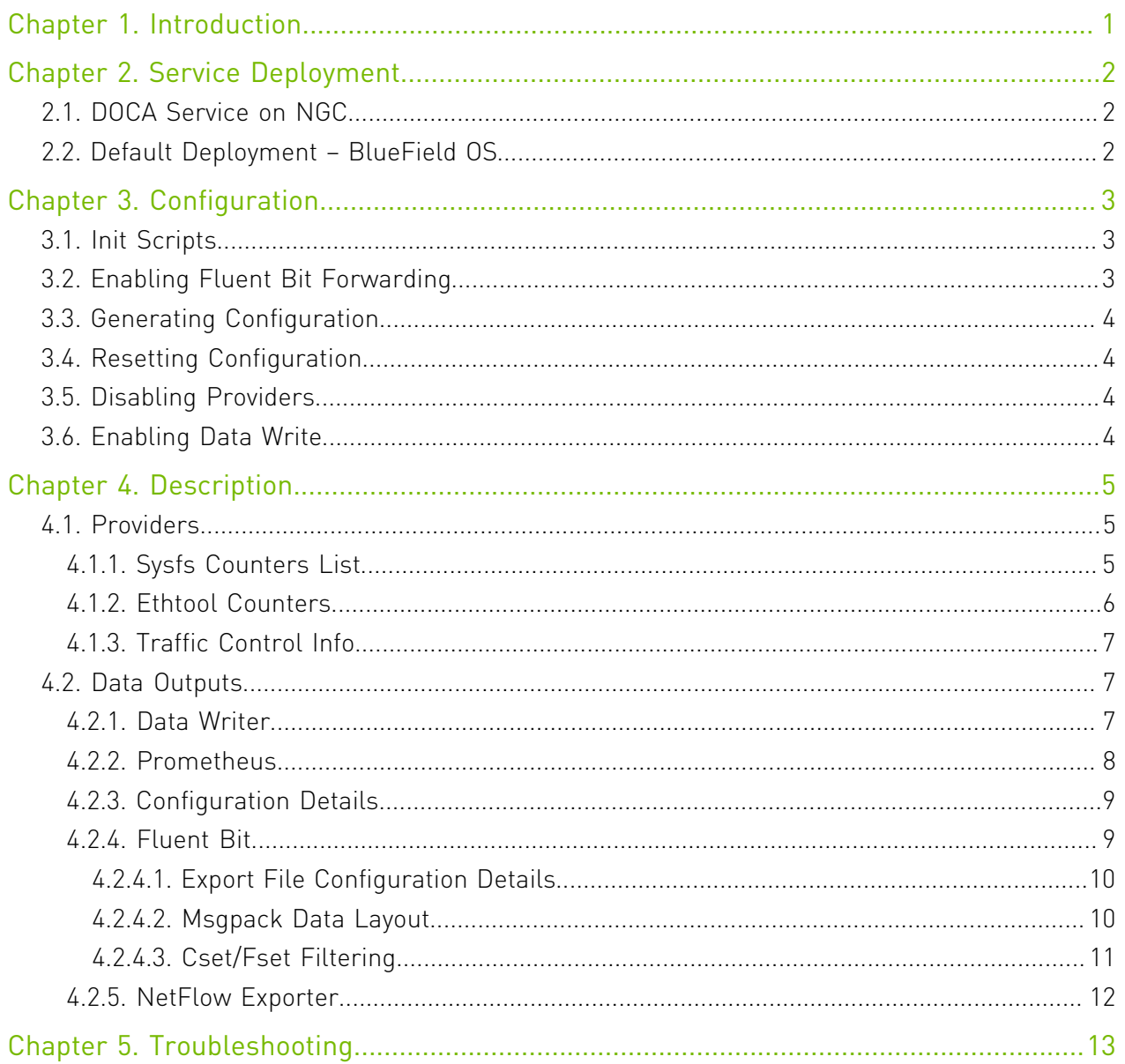

# <span id="page-2-0"></span>Chapter 1. Introduction

DOCA Telemetry Service (DTS) collects data from built-in providers and from external telemetry applications. The following 3 providers are available:

**‣** sysfs

目

- **‣** ethtool
- **‣** tc (traffic controll)

Note: Sysfs provider is enabled by default.

DTS stores collected data into binary files under the /opt/mellanox/doca/services/ telemetry/data directory. Data write is disabled by default due to BlueField storage restrictions.

DTS can export the data via Prometheus Endpoint (pull) or Fluent Bit (push).

DTS allows exporting NetFlow packets when data is collected from the DOCA Telemetry NetFlow API client application. NetFlow exporter is enabled from dts\_config.ini by setting NetFlow collector IP/address and port.

# <span id="page-3-0"></span>Chapter 2. Service Deployment

For more information about the deployment of DOCA containers on top of the BlueField DPU, refer to [NVIDIA DOCA Container Deployment Guide](http://docs.nvidia.com/doca/sdk/pdf/container-deployment.pdf).

### <span id="page-3-1"></span>2.1. DOCA Service on NGC

DTS is available on NGC, NVIDIA's container catalog. Service-specific configuration steps and deployment instructions can be found under the service's [container page](https://catalog.ngc.nvidia.com/orgs/nvidia/teams/doca/containers/doca_telemetry).

## <span id="page-3-2"></span>2.2. Default Deployment – BlueField OS

DTS service starts automatically on BlueField boot according to the .yaml file located at / etc/kubelet.d/doca\_telemetry\_standalone.yaml. Removing the .yaml file from this path stops the automatic DTS boot.

DTS files can be found under the directory /opt/mellanox/doca/services/telemetry/.

- **‣** Container folder mounts:
	- **‣** config
	- **‣** data
	- **‣** ipc\_sockets
- **‣** Backup files:
	- **‣** doca\_telemetry\_service\_\${version}\_arm64.tar.gz DTS image
	- ▶ doca telemetry standalone.yaml copy of the default boot .yaml file

# <span id="page-4-0"></span>Chapter 3. Configuration

The configuration of DTS is placed under /opt/mellanox/doca/services/telemetry/ config by DTS during initialization. The user can interact with the dts config.ini file and fluent bit configs folder. dts config.ini contains the main configuration for the service and must be used to enable/disable providers, exporters, data writing. More details are provided in the corresponding sections. For every update in this file, DST must be restarted. Interaction with fluent bit configs folder is described in section [Fluent Bit](#page-10-1).

### <span id="page-4-1"></span>3.1. Init Scripts

The InitContainers section of the .yaml file has 2 scripts for config initialization:

- **‣** /usr/bin/telemetry-init.sh generates the default configuration files if, and only if, the /opt/mellanox/doca/services/telemetry/config folder is empty.
- **‣** /usr/bin/enable-fluent-forward.sh configures the destination host and port for Fluent Bit forwarding. The script requires that both the host and port are present, and only in this case it would start. The script overwrites the /opt/mellanox/doca/services/ telemetry/config/fluent\_bit\_configs folder and configures the forward.exp file. It inputs 3 arguments: host, port, and data\_set. The data\_set argument must be set to all data which signifies no data filtering.

<span id="page-4-2"></span>Note: Not setting data set argument filters out all data from the exporter.

### 3.2. Enabling Fluent Bit Forwarding

If enabling Fluent Bit forwarding is desired, add the destination host and port to the command line found in the initContainers section of the .yaml file: command: ["/bin/bash/", "-c", /usr/bin/telemetry-init.sh && /usr/bin/enable-fluentforward.sh 127.0.0.1 24224 0 all\_data"]

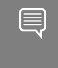

Note: The host and port shown above are just an example and all data must be set as a 4th argument to allow data streaming. The 3rd parameter must be set to zero. See section [Fluent](#page-10-1) [Bit](#page-10-1) to learn about manual configuration.

## <span id="page-5-0"></span>3.3. Generating Configuration

The configuration folder /opt/mellanox/doca/services/telemetry/config starts empty by default. Once the service starts, the initial scripts run as a part of the initial container and create configuration as described in section [Enabling Fluent Bit Forwarding.](#page-4-2)

## <span id="page-5-1"></span>3.4. Resetting Configuration

Resetting the configuration can be done by deleting the content found in the configuration folder and restarting the service to generate the default configuration.

## <span id="page-5-2"></span>3.5. Disabling Providers

Disabling a provider can be done using the dts config.ini configuration file. Uncomment the disable-provider=\$provider-name line to disable data collection for this provider. For example, uncommenting the following line disables the ethtool provider: #disable-provider=ethtool

<span id="page-5-3"></span>Note: More information about telemetry providers can be found under the [Providers](#page-6-1) section.

## 3.6. Enabling Data Write

Uncomment the following line in dts config.ini: #output=/data

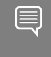

目

Note: Changes in dts config.ini force the main DTS process to restart in 60 seconds to apply the new settings.

## <span id="page-6-0"></span>Chapter 4. Description

### <span id="page-6-1"></span>4.1. Providers

DTS supports on-board data collection from sysf, ethtool, and tc providers.

#### <span id="page-6-2"></span>4.1.1. Sysfs Counters List

The sysfs provider has several components: ib\_port, hw\_port, mr\_cache, and eth. By default, all the components are enabled when the provider is enabled:

#disable-provider=sysfs

The components can be disabled separately. For instance, to disable eth:

```
enable-provider=sysfs
disable-provider=sysfs.eth
```
Note: ib\_port and ib\_hvw are state counters which are collected per port. These counters are only collected for ports whose state is active.

```
‣ ib_port counters:
```
目

```
{hca_name}:{port_num}:ib_port_state
{hca_name}:{port_num}:VL15_dropped
{hca_name}:{port_num}:excessive_buffer_overrun_errors
{hca_name}:{port_num}:link_downed
{hca_name}:{port_num}:link_error_recovery
{hca_name}:{port_num}:local_link_integrity_errors
{hca_name}:{port_num}:multicast_rcv_packets
{hca_name}:{port_num}:multicast_xmit_packets
{hca_name}:{port_num}:port_rcv_constraint_errors
{hca_name}:{port_num}:port_rcv_data
{hca_name}:{port_num}:port_rcv_errors
{hca_name}:{port_num}:port_rcv_packets
{hca_name}:{port_num}:port_rcv_remote_physical_errors
{hca_name}:{port_num}:port_rcv_switch_relay_errors
{hca_name}:{port_num}:port_xmit_constraint_errors
{hca_name}:{port_num}:port_xmit_data
{hca_name}:{port_num}:port_xmit_discards
{hca_name}:{port_num}:port_xmit_packets
{hca_name}:{port_num}:port_xmit_wait
{hca_name}:{port_num}:symbol_error
{hca_name}:{port_num}:unicast_rcv_packets
{hca_name}:{port_num}:unicast_xmit_packets
```
**‣** ib\_hw counters:

```
{hca_name}:{port_num}:hw_state
```

```
{hca_name}: {port_num}:hw_duplicate_request
{hca_name}:{port_num}:hw_implied_nak_seq_err
{hca_name}:{port_num}:hw_lifespan
{hca_name}:{port_num}:hw_local_ack_timeout_err
{hca_name}:{port_num}:hw_out_of_buffer
{hca_name}:{port_num}:hw_out_of_sequence
{hca_name}:{port_num}:hw_packet_seq_err 
{hca_name}:{port_num}:hw_req_cqe_error
{hca_name}:{port_num}:hw_req_cqe_flush_error
{hca_name}:{port_num}:hw_req_remote_access_errors 
{hca_name}:{port_num}:hw_req_remote_invalid_request 
{hca_name}:{port_num}:hw_resp_cqe_error
{hca_name}:{port_num}:hw_resp_cqe_flush_error
{hca_name}:{port_num}:hw_resp_local_length_error
{hca_name}:{port_num}:hw_resp_remote_access_errors
{hca_name}:{port_num}:hw_rnr_nak_retry_err 
{hca_name}:{port_num}:hw_rx_atomic_requests 
{hca_name}:{port_num}:hw_rx_dct_connect
{hca_name}:{port_num}:hw_rx_icrc_encapsulated
{hca_name}:{port_num}:hw_rx_read_requests 
{hca_name}:{port_num}:hw_rx_write_requests
```
**‣** ib\_mr\_cache counters:

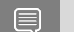

Note: n ranges from 0 to 24.

```
{hca_name}:mr_cache:size_{n}:cur
{hca_name}:mr_cache:size_{n}:limit
{hca_name}:mr_cache:size_{n}:miss
mlx5_0:mr_cache:size_{n}:size
```
**‣** eth counters:

```
{hca_name}:{device_name}:eth_collisions
{hca_name}:{device_name}:eth_multicast
{hca_name}:{device_name}:eth_rx_bytes
{hca_name}:{device_name}:eth_rx_compressed
{hca_name}:{device_name}:eth_rx_crc_errors
{hca_name}:{device_name}:eth_rx_dropped
{hca_name}:{device_name}:eth_rx_errors
{hca_name}:{device_name}:eth_rx_fifo_errors
{hca_name}:{device_name}:eth_rx_frame_errors
{hca_name}:{device_name}:eth_rx_length_errors
{hca_name}:{device_name}:eth_rx_missed_errors
{hca_name}:{device_name}:eth_rx_nohandler
{hca_name}:{device_name}:eth_rx_over_errors
{hca_name}:{device_name}:eth_rx_packets
{hca_name}:{device_name}:eth_tx_aborted_errors
{hca_name}:{device_name}:eth_tx_bytes
{hca_name}:{device_name}:eth_tx_carrier_errors
{hca_name}:{device_name}:eth_tx_compressed
{hca_name}:{device_name}:eth_tx_dropped
{hca_name}:{device_name}:eth_tx_errors
{hca_name}:{device_name}:eth_tx_fifo_errors
{hca_name}:{device_name}:eth_tx_heartbeat_errors
{hca_name}:{device_name}:eth_tx_packets
{hca_name}:{device_name}:eth_tx_window_errors
```
#### <span id="page-7-0"></span>4.1.2. Ethtool Counters

Ethtool counters is the generated list of counters which corresponds to [Ethtool utility.](https://linux.die.net/man/8/ethtool) Counters are generated on a per-device basis. See [this community post](https://support.mellanox.com/s/article/understanding-mlx5-ethtool-counters) for more information on mlx5 ethtool counters.

#### <span id="page-8-0"></span>4.1.3. Traffic Control Info

The following TC objects are supported and reported regarding the ingress filters:

- **‣** Filters
	- **‣** [flower](https://www.man7.org/linux/man-pages/man8/tc-flower.8.html)
- **‣** Actions
	- **‣** [mirred](https://man7.org/linux/man-pages/man8/tc-mirred.8.html)
	- **‣** [tunnel\\_key](https://www.man7.org/linux/man-pages/man8/tc-tunnel_key.8.html)

The info is provided as one of the following events:

- **‣** Basic filter event
- **‣** flower/ipv4 filter event
- **‣** flower/ipv6 filter event
- **‣** Basic action event
- **‣** mirred action event
- ▶ tunnel key/ipv4 action event
- ▶ tunnel key/ipv6 action event

General notes:

- **‣** Actions always belong to a filter, so action events share the filter event's ID via the event\_id data member
- **‣** Basic filter event only contains textual *kind* (so users can see which real life objects' support they are lacking)
- **‣** Basic action event only contains textual *kind* and some basic common statistics if available

### <span id="page-8-1"></span>4.2. Data Outputs

DTS can send the collected data to the following outputs:

- ▶ Data writer (saves binary data to disk)
- **‣** Fluent Bit (push-model streaming)
- **‣** Prometheus endpoint (keeps the most recent data to be pulled).

#### <span id="page-8-2"></span>4.2.1. Data Writer

The data writer is disabled by default to save space on BlueField. Steps for activating data write during debug can be found under section **Enabling Data Write**.

The schema folder contains JSON-formatted metadata files which allow reading the binary files containing the actual data. The binary files are written according to the naming convention shown in the following example (apt install tree):

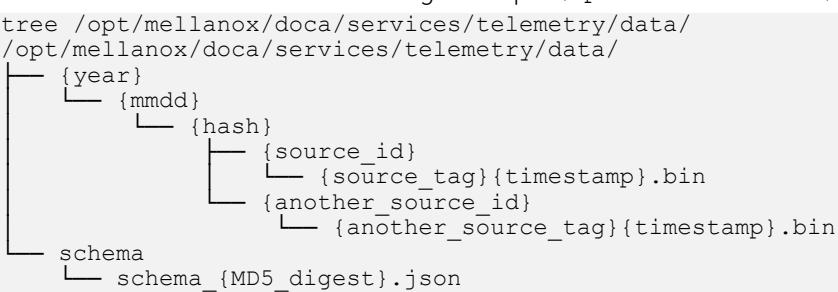

New binary files appears when the service starts or when binary file age/size restriction is reached. If no schema or no data folders are present, refer to the [Troubleshooting](#page-14-0) section.

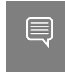

目

Note: source id is usually set to the machine hostname. source tag is a line describing the collected counters, and it is often set as the provider's name or name of user-counters.

Reading the binary data can be done from within the DTS container using the following command:

```
crictl exec -it <Container ID> /opt/mellanox/collectx/bin/clx_read -s /data/schema /
data/path/to/datafile.bin
```
Note: The path to the data file must be an absolute path.

```
Example output:
```

```
{
    "timestamp": 1634815738799728,
   "event number": 0,
   "iter_num": 0,
   "string number": 0,
    "example_string": "example_str_1"
}
{
    "timestamp": 1634815738799768,
   "event number": 1,
   "iter num": 0,
   "string number": 1,
    "example_string": "example_str_2"
}
…
```
#### <span id="page-9-0"></span>4.2.2. Prometheus

The Prometheus endpoint keeps the most recent data to be pulled by the Prometheus server and is enabled by default.

To check that data is available, run the following command on BlueField: curl -s http://0.0.0.0:9100/metrics

```
The command dumps every counter in the following format:
counter_name {list of label fields} counter_value timestamp
```
Note: The default port for Prometheus can be changed in dts\_config.ini.

目

#### <span id="page-10-0"></span>4.2.3. Configuration Details

Prometheus is configured as a part of dts\_config.ini.

By default, the Prometheus HTTP endpoint is set to port 9100. Comment this line out to disable Prometheus export.

prometheus=http://0.0.0.0:9100

Prometheus can use the data field as an index to keep several data records with different index values. Index fields are added to Prometheus labels.

```
# Comma-separated counter set description for Prometheus indexing:
#prometheus-indexes=idx1,idx2
```

```
# Comma-separated fieldset description for prometheus indexing
#prometheus-fset-indexes=idx1,idx2
```
The default fset index is device name. It allows Prometheus to keep ethtool data up for both the p0 and p1 devices.

prometheus-fset-indexes=device\_name

If the fset index is not set, the data from p1 overwrites p0's data.

For quick name filtering, the Prometheus exporter supports being provided with a commaseparated list of counter names to be ignored:

#prometheus-ignore-names=counter\_name1,counter\_name\_2

For quick filtering of data by tag, the Prometheus exporter supports being provided with a comma-separated list of data source tags to be ignored.

Users should add tags for all streaming data since the Prometheus exporter cannot be used for streaming. By default, FI metrics are disabled. prometheus-ignore-tags=FI\_metrics

#### <span id="page-10-1"></span>4.2.4. Fluent Bit

Fluent Bit allows streaming to multiple destinations. Destinations are configured in .exp files that are documented in-place and can be found under:

/opt/mellanox/doca/services/telemetry/config/fluent\_bit\_configs

Fluent Bit allows exporting data via "Forward" protocol which connects to the Fluent Bit/ FluentD instance on customer side.

Export can be enabled manually:

- 1. Uncomment the line with fluent bit configs= in dts config.ini.
- 2. Set enable=1 in required .exp files for the desired plugins.
- 3. Additional configurations can be set according to instructions in the .exp file if needed.
- 4. Restart the DTS.
- 5. Set up receiving instance of Fluent Bit/FluentD if needed.
- 6. See the data on the receiving side.

Export file destinations are set by configuring .exp files or creating new ones. It is recommended to start by going over documented example files. Documented examples exist for the following supported plugins:

- **‣** forward
- **‣** file
- **‣** stdout

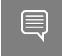

Note: All .exp files are disabled by default if not configured by initContainer entry point through .yaml file.

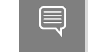

目

<span id="page-11-0"></span>Note: To forward the data to several destinations, create several forward {num}.exp files. Each of these files must have their own destination host and port.

#### 4.2.4.1. Export File Configuration Details

Each export destination has the following fields:

- **‣** name configuration name
- plugin\_name Fluent Bit plugin name
- **‣** enable 1 or 0 values to enable/disable this destination
- ▶ host the host for Fluent Bit plugin
- **‣** port port for Fluent Bit plugin
- ▶ msgpack data layout the msgpacked data format. Default is flb std. The other option is custom. See section [Msgpack Data Layout](#page-11-1) for details.
- ▶ plugin key=val key-value pairs of Fluent Bit plugin parameter (optional)
- **‣** counterset/fieldset file paths (optional). See details in section [Cset/Fset Filtering.](#page-12-0)
- ▶ source tag=source tag1, source tag2 comma separated list of data page source tags for filtering. The rest tags will be filtered out during export.

<span id="page-11-1"></span>Note: Use # to comment a configuration line.

#### 4.2.4.2. Msgpack Data Layout

Data layout can be configured using .exp files by setting msgpack data layout=layout. There are two available layouts: Standard and Custom.

The standard flb std data layout is an array of 2 fields:

- **‣** timestamp double value
- a plain dictionary (key-value pairs)

The standard layout is appropriate for all Fluent Bit plugins. For example:

[timestamp\_val, {"timestamp"->ts\_val, type=>"counters/ events", "source"=>"source\_val", "key\_1"=>val\_1, "key\_2"=>val\_2,...}]

The custom data layout is a dictionary of meta-fields and counter fields. Values are placed into a separate plain dictionary. Custom data format can be dumped with stdout\_raw output plugin of Fluent-Bit installed, or can be forwarded with forward output plugin.

#### Counters example:

```
{"timestamp"=>timestamp_val, "type"=>"counters", "source"=>"source_val", "values"=>
{\mathbb T}^{\{w\}}_1 = \text{val}_1, {\mathbb T}^{\{w\}}_2 = \text{val}_2, \ldots
```
#### Events example

```
{"timestamp"=>timestamp_val, "type"=>"events", "type_name"=>"type_name_val", "source"=>"
source val", "values"=>{"key_1"=>val_1, "key_2"=>val_2,...}}
```
#### <span id="page-12-0"></span>4.2.4.3. Cset/Fset Filtering

Each export file can optionally use one cset and one fset file to filter UFM telemetry counters and events data.

- **‣** Cset file contains tokens per line to filter data with "type"="counters".
- ▶ Fset contains several blocks started with the header line [event type name] and tokens under that header. An Fset file is used to filter data with "type"="events".

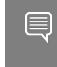

Note: Event type names could be prefixed to apply the same tokens to all fitting types. For example, to filter all ethtool events, use  $[ethtool]$  event  $*$ ].

If several tokens must be matched simultaneously, use <tok1>+<tok2>+<tok3>. Exclusive tokens are available as well. For example, the line <tok1>+<tok2>-<tok3>-<tok4> filters names that match both tok1 and tok2 and do not match tok3 or tok4.

The following are the details of writing cset files:

```
# Put tokens on separate lines
# Tokens are the actual name 'fragments' to be matched
# port$ # match names ending with token "port"
# ^port # match names starting with token "port"
# ^port$ # include name that is exact token "port
# port+xmit # match names that contain both tokens "port" and "xmit"
# port-support # match names that contain the token "port" and do not match the "-"
 token "support"
#
# Tip: To disable counter export put a single token line that fits nothing
```
The following are the details of writing fset files:

```
# Put your events here
# Usage:
#
# [type_name_1]
# tokens
# [type_name_2]
# tokens
# [type_name_3]
# tokens
^* ...
# Tokens are the actual name 'fragments' to be matched
# port$ # match names ending with token "port"
# ^port # match names starting with token "port"
# ^port$ # include name that is exact token "port
# port+xmit # match names that contain both tokens "port" and "xmit"
# port-support # match names that contain the token "port" and do not match the "-"
 token "support"
# The next example will export all the "tc" events and all events with type prefix
 "ethtool " "ethtool" are filtered with token "port":
# [tc]
#
# [ethtool_*]
```

```
# packet
# To know which event type names are available check export and find field
 "type_name"=>"ethtool_event_p0"
# \dots# Corner cases:
# 1. Empty fset file will export all events.
# 2. Tokens written above/without [event_type] will be ignored.
# 3. If cannot open fset file, warning will be printed, all event types will be
 exported.
```
#### <span id="page-13-0"></span>4.2.5. NetFlow Exporter

NetFlow exporter must be used when data is collected as NetFlow packets from the telemetry client applications. In this case, DOCA Telemetry NetFlow API sends NetFlow data packages to DTS via IPC. DTS uses NetFlow exporter to send data to the NetFlow collector (3rd party service).

To enable NetFlow exporter, set netflow-collector-ip and netflow-collector-port in dts\_config.ini. netflow-collector-ip could be set either to IP or an address.

For additional information, refer to the dts config.ini file.

# <span id="page-14-0"></span>Chapter 5. Troubleshooting

On top of the troubleshooting section found in the [NVIDIA DOCA Container Deployment Guide,](http://docs.nvidia.com/doca/sdk/pdf/container-deployment.pdf) here are additional troubleshooting tips for DTS:

- **‣** For general troubleshooting, refer to the [NVIDIA DOCA Troubleshooting Guide](http://docs.nvidia.com/doca/sdk/pdf/troubleshooting.pdf)
- ▶ If the pod's state fails to be marked as "Ready", refer to the log /var/log/syslog.
- ► Check if the service is configured to write data to the disk, as this may cause the system to run out of disk space.
- **‣** If /opt/mellanox/doca/services/telemetry/data folder contains no schema or data folder, refer to the clx.log file: crictl exec -it <Container ID> cat /var/log/clx.log

If the error Failed to allocate data page od size 16384… appears in the log, it signifies that the buffer size is not big enough to fit the data. [2021-07-22 12:42:26.675] [error][data\_page] Failed to allocate data page of size 16384 which is less then header size 720 + block size 30112 [2021-07-22 12:42:26.675] [error] Data page allocation failed

Increase the buffer size by modifying the buffer size line in the file: # vi /opt/mellanox/doca/services/telemetry/config/dts\_config.ini

Refresh the .yaml file and check the data using the tree command as shown earlier.

If a PIC bus error occurs, configure the following files inside the container: crictl exec -it <Container ID> /bin/bash # Add to /config/clx.env the following line: "

export UCX\_TLS=tcp "

#### Notice

This document is provided for information purposes only and shall not be regarded as a warranty of a certain functionality, condition, or quality of a product. NVIDIA Corporation nor any of its direct or indirect subsidiaries and affiliates (collectively: "NVIDIA") make no representations or warranties, expressed or implied, as to the accuracy or completeness of the information contained in this document and assume no responsibility for any errors contained herein. NVIDIA shall have no liability for the consequences or use of such information or for any infringement of patents or other rights of third parties that may result from its use. This document is not a commitment to develop, release, or deliver any Material (defined below), code, or functionality.

NVIDIA reserves the right to make corrections, modifications, enhancements, improvements, and any other changes to this document, at any time without notice.

Customer should obtain the latest relevant information before placing orders and should verify that such information is current and complete.

NVIDIA products are sold subject to the NVIDIA standard terms and conditions of sale supplied at the time of order acknowledgement, unless otherwise agreed in an individual sales agreement signed by authorized representatives of NVIDIA and customer ("Terms of Sale"). NVIDIA hereby expressly objects to applying any customer general terms and conditions with regards to the purchase of the NVIDIA product referenced in this document. No contractual obligations are formed either directly or indirectly by this document.

NVIDIA products are not designed, authorized, or warranted to be suitable for use in medical, military, aircraft, space, or life support equipment, nor in applications where failure or malfunction of the NVIDIA product can reasonably be expected to result in personal injury, death, or property or environmental damage. NVIDIA accepts no liability for inclusion and/or use of NVIDIA products in such equipment or applications and therefore such inclusion and/or use is at customer's own risk.

NVIDIA makes no representation or warranty that products based on this document will be suitable for any specified use. Testing of all parameters of each product is not necessarily performed by NVIDIA. It is customer's sole responsibility to evaluate and determine the applicability of any information contained in this document, ensure the product is suitable and fit for the application planned by customer, and perform the necessary testing for the application in order to avoid a default of the application or the product. Weaknesses in customer's product designs may affect the quality and reliability of the NVIDIA product and may result in additional or different conditions and/or requirements beyond those contained in this document. NVIDIA accepts no liability related to any default, damage, costs, or problem which may be based on or attributable to: (i) the use of the NVIDIA product in any manner that is contrary to this document or (ii) customer product designs.

No license, either expressed or implied, is granted under any NVIDIA patent right, copyright, or other NVIDIA intellectual property right under this document. Information published by NVIDIA regarding third-party products or services does not constitute a license from NVIDIA to use such products or services or a warranty or endorsement thereof. Use of such information may require a license from a third party under the patents or other intellectual property rights of the third party, or a license from NVIDIA under the patents or other intellectual property rights of NVIDIA.

Reproduction of information in this document is permissible only if approved in advance by NVIDIA in writing, reproduced without alteration and in full compliance with all applicable export laws and regulations, and accompanied by all associated conditions, limitations, and notices.

THIS DOCUMENT AND ALL NVIDIA DESIGN SPECIFICATIONS, REFERENCE BOARDS, FILES, DRAWINGS, DIAGNOSTICS, LISTS, AND OTHER DOCUMENTS (TOGETHER AND SEPARATELY, "MATERIALS") ARE BEING PROVIDED "AS IS." NVIDIA MAKES NO WARRANTIES, EXPRESSED, IMPLIED, STATUTORY, OR OTHERWISE WITH RESPECT TO THE MATERIALS, AND EXPRESSLY DISCLAIMS ALL IMPLIED WARRANTIES OF NONINFRINGEMENT, MERCHANTABILITY, AND FITNESS FOR A PARTICULAR PURPOSE. TO THE EXTENT NOT PROHIBITED BY LAW, IN NO EVENT WILL NVIDIA BE LIABLE FOR ANY DAMAGES, INCLUDING WITHOUT LIMITATION ANY DIRECT, INDIRECT, SPECIAL, INCIDENTAL, PUNITIVE, OR CONSEQUENTIAL DAMAGES, HOWEVER CAUSED AND REGARDLESS OF THE THEORY OF LIABILITY, ARISING OUT OF ANY USE OF THIS DOCUMENT, EVEN IF NVIDIA HAS BEEN ADVISED OF THE POSSIBILITY OF SUCH DAMAGES. Notwithstanding any damages that customer might incur for any reason whatsoever, NVIDIA's aggregate and cumulative liability towards customer for the products described herein shall be limited in accordance with the Terms of Sale for the product.

#### Trademarks

NVIDIA, the NVIDIA logo, and Mellanox are trademarks and/or registered trademarks of Mellanox Technologies Ltd. and/or NVIDIA Corporation in the U.S. and in other countries. The registered trademark Linux® is used pursuant to a sublicense from the Linux Foundation, the exclusive licensee of Linus Torvalds, owner of the mark on a world¬wide basis. Other company and product names may be trademarks of the respective companies with which they are associated.

#### Copyright

© 2022 NVIDIA Corporation & affiliates. All rights reserved.

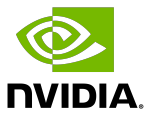